# **Dockerizing**

# **PHP Apps**

#### Aurelijus Banelis

**VilniusPHP 2018-11-08**

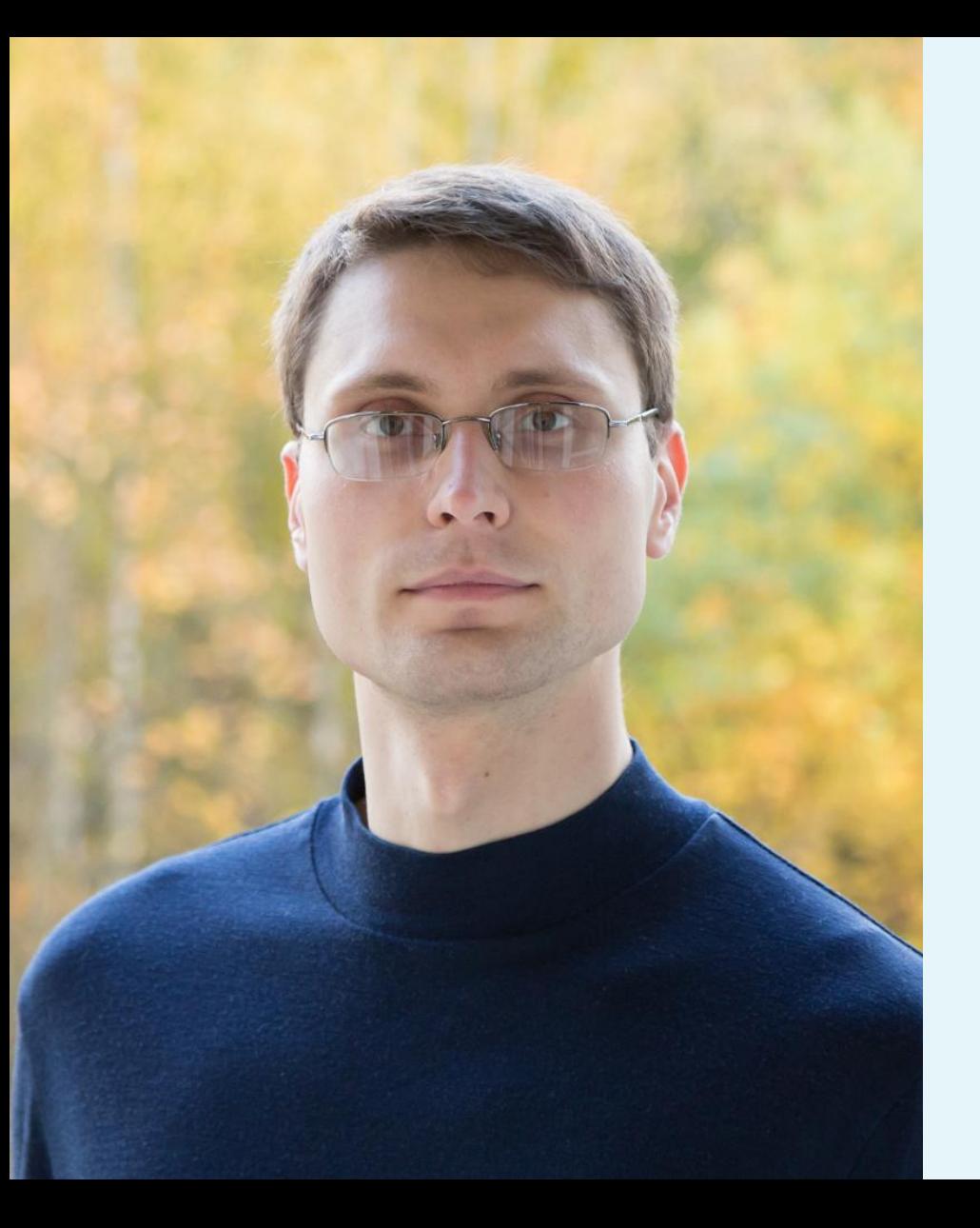

## **Aurelijus Banelis Backend/DevOps [aurelijus.banelis.lt](https://aurelijus.banelis.lt/) aurelijus@banelis.lt**

PGP 0x320205E7**539B6203** [130D C446 1F1A 2E50 D6E3](https://pgp.mit.edu/pks/lookup?op=vindex&search=0x320205E7539B6203) [3DA8 3202 05E7 539B 6203](https://pgp.mit.edu/pks/lookup?op=vindex&search=0x320205E7539B6203)

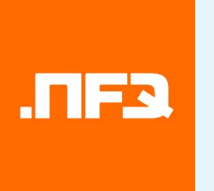

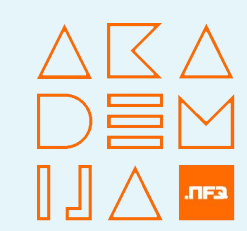

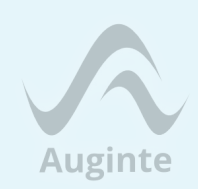

# **Adapting PHP applications to be used with docker**

## **Development**

**Why to dockerize What is docker How to dockerize**

**Context/Alternatives What I really liked What I do not like**

#### **Production**

## **Development**

**Why to dockerize What is docker How to dockerize**

**Context/Alternatives What I really liked What I do not like**

#### **Production**

#### **Monolith (VirtualBox) → Split Development bottleneck**

#### **Jenkins (time based) → CircleCI Confidence/tooling bottleneck**

**Release coordination → AWS services Provisioning speed bottleneck**

**Monolith (VirtualBox) → Split** Jenkind Ged, for better **Confidence/tooling bottleneck Release coordination → AWS services Provisioning speed bottleneck virtualization tools**

# **Monolith (VirtualBox) → Split** Jenkind Ged, for better **Confidence/tooling bottleneck Release coordination → AWS services** Release coortinating and also **virtualization tools**

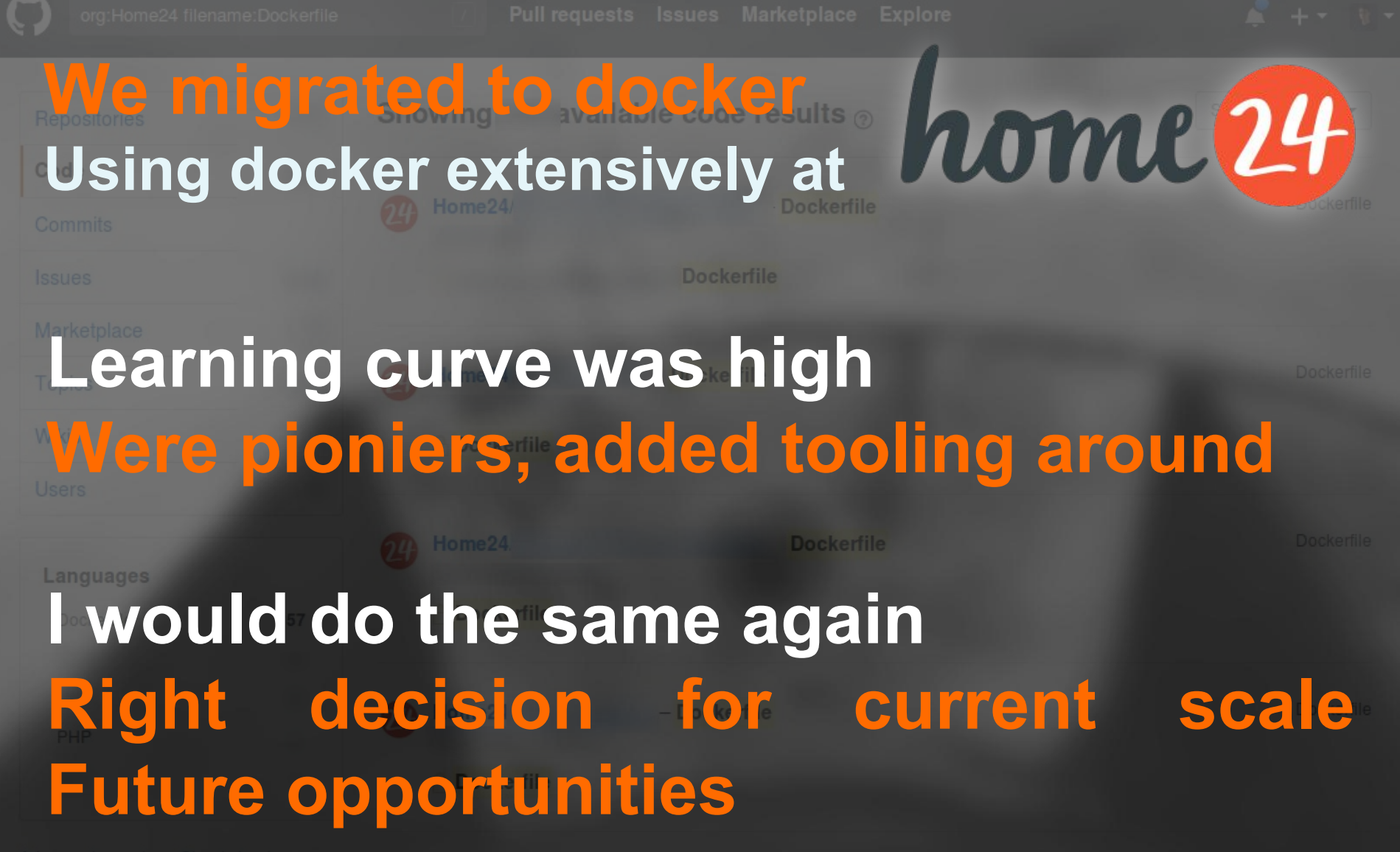

## **Development**

**Why to dockerize What is docker How to dockerize**

**Context/Alternatives What I really liked What I do not like**

#### **Production**

**Tool to run in isolated environment Many ifs in kernel = cgroups Not VirtualBox, not unikernel**  $\circ$ 

**Open source tool backed by Docker Inc Container hosting and premium service Improved by community (AWS, K8s)**

## **Development**

**Why to dockerize What is docker How to dockerize**

**Context/Alternatives What I really liked What I do not like**

#### **Production**

#### $\circ$  index.php

 $<$ ?php 1  $\overline{2}$ echo 'Hello from docker. '; echo 'PHP version: ' . phpversion(); 3

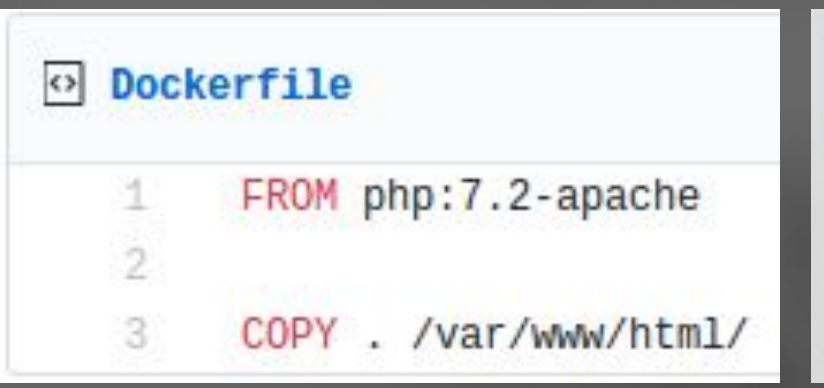

#### $\Omega$  index.php

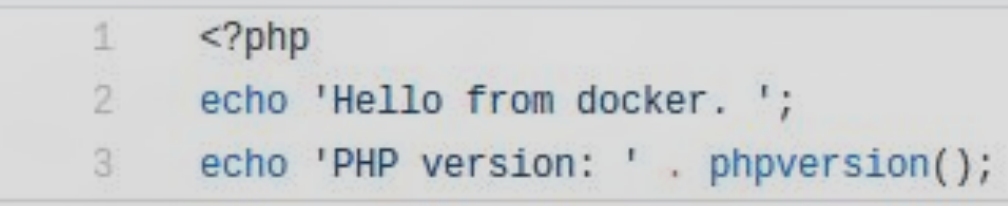

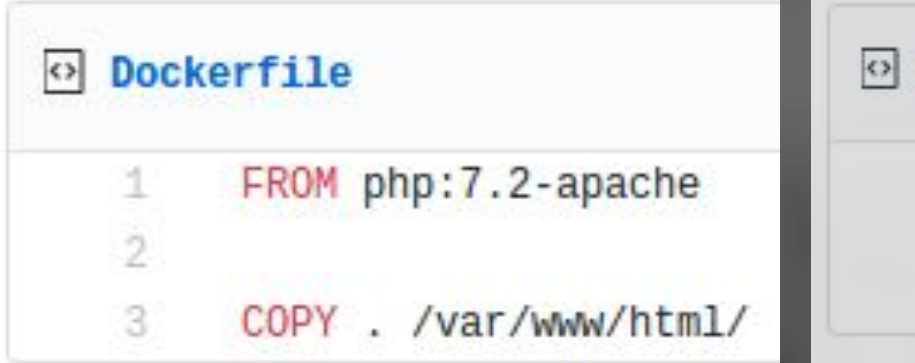

#### $\circ$  index.php

 $1 \le 2$ php 2 echo 'Hello from docker. '; 3 echo 'PHP version: ' . phpversion();

#### **docker build . -t vilniusphp-example docker run -p 8080:80 vilniusphp-example**

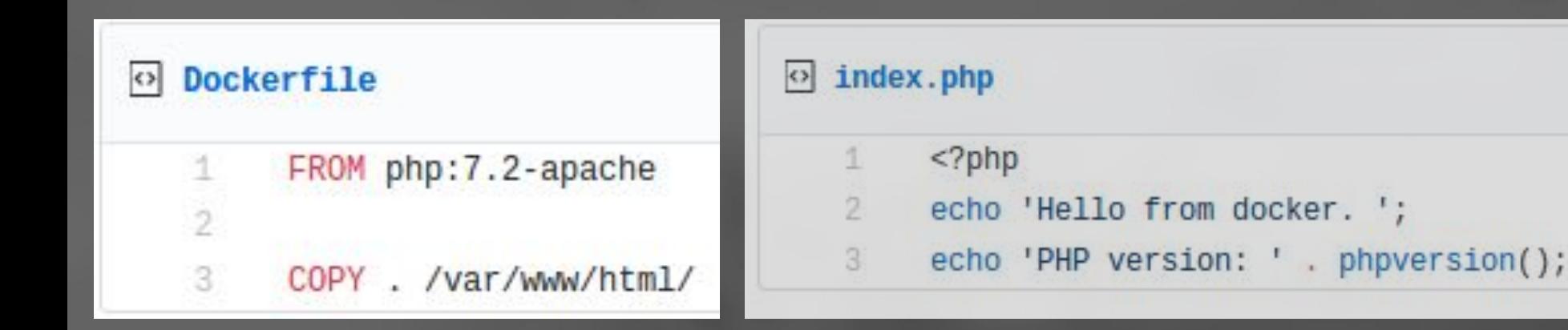

**docker build . -t vilniusphp-example docker run -p 8080:80 vilniusphp-example**

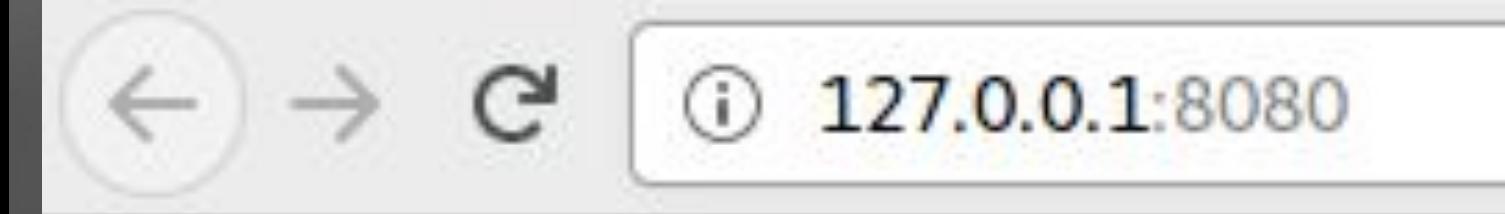

## Hello from docker. PHP version: 7.2.11

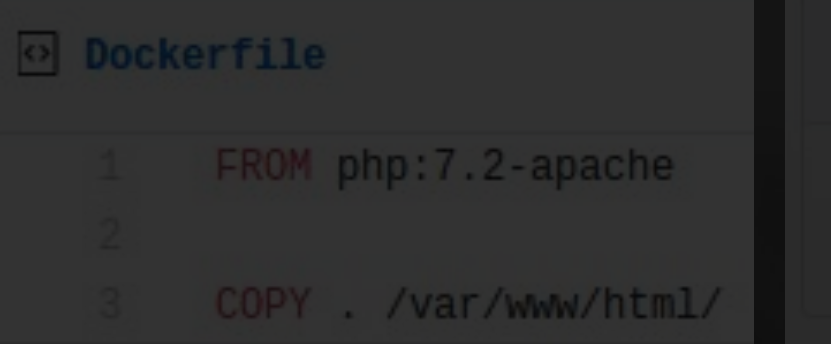

#### $\frac{1}{2}$  index.php

 $<$ ?php

- echo 'Hello from docker. ';
- echo 'PHP version: ' . phpversion();

## **docker build . -t vilniusphp-example** docker run -p Simple 2-example

#### Hello from docker. PHP version: 7.2.11

 $①$  127.0.0.1:8080

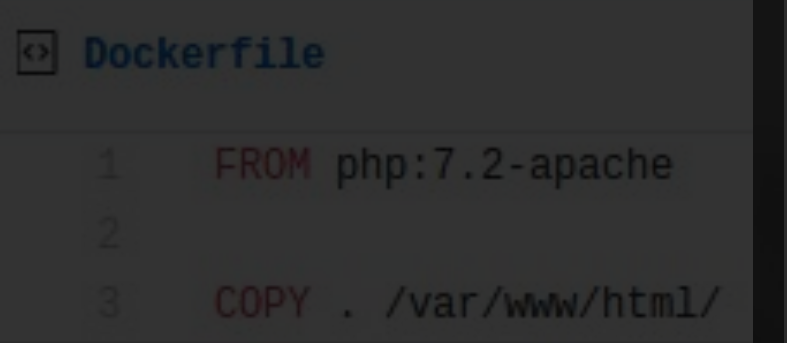

#### $\circ$  index.php

 $<$ ?php

- echo 'Hello from docker. ';
- echo 'PHP version: ' . phpversion();

## **docker build . -t vilniusphp-example** docker run -p Simple PP-example

# **But for simple cases**Hello from docker. PHP version: 7.2.11

43 lines (34 sloc) 1.46 KB

WORKDIR /php

 $11$ 

14

16

 $17$ 

18  $19 -$ 

 $24^{1}$ 

 $25<sub>1</sub>$ 

28

34

38

 $\Delta$ 1

USER php

WORKDTR /code VOLUME / code

FROM php:7.2.4-fpm

LABEL maintainer "Aurelijus

RUN php composer-setup.php

# Install dependencies

# Install PHP extensions RUN apt-get update \

RUN apt-get update \

vells

&& apt-get install -y libzip-dev bash-completion procps nano \ && docker-php-ext-install -j\$(nproc) zip mysqli pdo\_mysql \

# xDebug helpers (do not use this in real production)

RUN php -r "copy('https://getcomposer.org/installer', 'composer-setup.php');"

# Get composer: https://getcomposer.org/download/

RUN php -r "unlink('composer-setup.php');" RUN 1n -s /php/composer.phar /usr/bin/composer

&& apt-get install -y git zip unzip \

&& rm -rf /var/lib/apt/lists/\*

&& rm -rf /var/lib/apt/lists/\*

ADD enable\_xdebug.sh /enable\_xdebug.sh ADD disable xdebug.sh /disable xdebug.sh

RUN pecl install xdebug-2.6.0 && \ chmod +x /enable xdebug.sh && \ "<Mbanelis.lt>"

RUN php -r "if (hash file('SHA384', 'composer-setup.php') === '544e09ee996cdf60ece3804abc52599c22b1f40f4323403c44u

**Blame History** Raw

e6475ca9

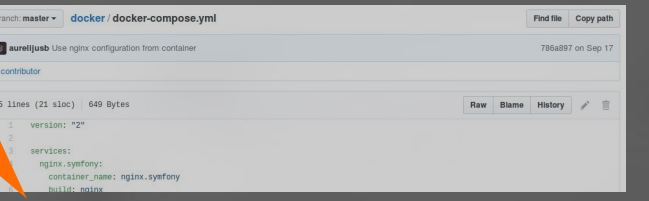

#### **Multiple containers**

#### **Development tools**

#### **PHP extensions**

#### **xDebug support**

**...**

chmod +x /disable\_xdebug.sh && \ touch /usr/local/etc/php/conf.d/custom-xdebug.ini && \ chmod 777 /usr/local/etc/php/conf.d/custom-xdebug.ini # Not root user RUN useradd -c 'PHP user' -m -d /home/php -s /bin/bash php ENV HOME /home/php # xDebug configuration ENV PHP IDE CONFIG serverName=nfqKickStartDocker

Raw Blame History

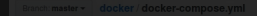

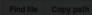

**Multiple containers**

# **Development tools PHP extensions [More configu](https://github.com/nfqakademija/docker/blob/master/php/Dockerfile)ration**

**<https://github.com/nfqakademija/docker/blob/master/php/Dockerfile>**

**xDebug support**

- -

Raw Blame History **Multiple containers Development tools PHP extensions [More configu](https://github.com/nfqakademija/docker/blob/master/php/Dockerfile)ration But infrastructure xDebug support as a code...**

#### docker/docker-compose.yml Branch: master + **Taurelijusb** Small typo fix 1 contributor docker / php / Dockerfile Branch: master - $25$  lines  $(21$  sloc) 650 By t aurelijuso dated versions to align Branch: master ~ php / 7.2 / stretch / fpm / Dockerfile version: "2" 4  $\overline{2}$ 1 contributor do er-liprary-bot Update to 7.2.11 3 services: Contributors ( ) + @ C C and 4 nginx.symfony: 43 line (34 sloc) 1.46 KB 5 container name: 259 lines (241 sloc) 7.93 KB FROM php:7.2.4-fpm build: nginx 6 1  $\#$ 7 volumes: LABEL maintainer "Aureliju Ban2lis# NOTE: THIS DOCKERFILE IS GENERATED VIA "update.sh" 8 - ./examples: 9 ports: # PLEASE DO NOT EDIT IT DIRECTLY. WORKDIR /php 10  $-127.0.0.1:8$ For development. Open 1 5 11 # Get composer: https://ge  $O$  mp  $p$  s FROM debian: stretch-slim 12 php.symfony: 8 RUN php -r "copy('https:// etcd@poser.org/installer Branch: dist-amd64 docker-debian-artifacts / stretch / slim / Dockerfile 13  $container$  na $e$ : RUN php -r "if (hash\_file( # prevent Debian's PHP hp. 9vm HA384' # https://github.com/d docker-library-bot Update to 20180831 for amd64 (debuerreotype 0.8) 10 RUN php composer-setup.php build: php 10 14 ...  $\frac{11}{12}$ up.prip RUN set -eux; \ 1 contributor 11 RUN php -r "unlink('compos 15 volumes:  $d^{12}$ RUN ln -s /php/composer.ph 4 lines (3 sloc) 46 Bytes usr/bin/comboser 16 - ./examples: anha II FROM scratch 13 ADD rootfs.tar.xz / 17 CMD ["bash"]

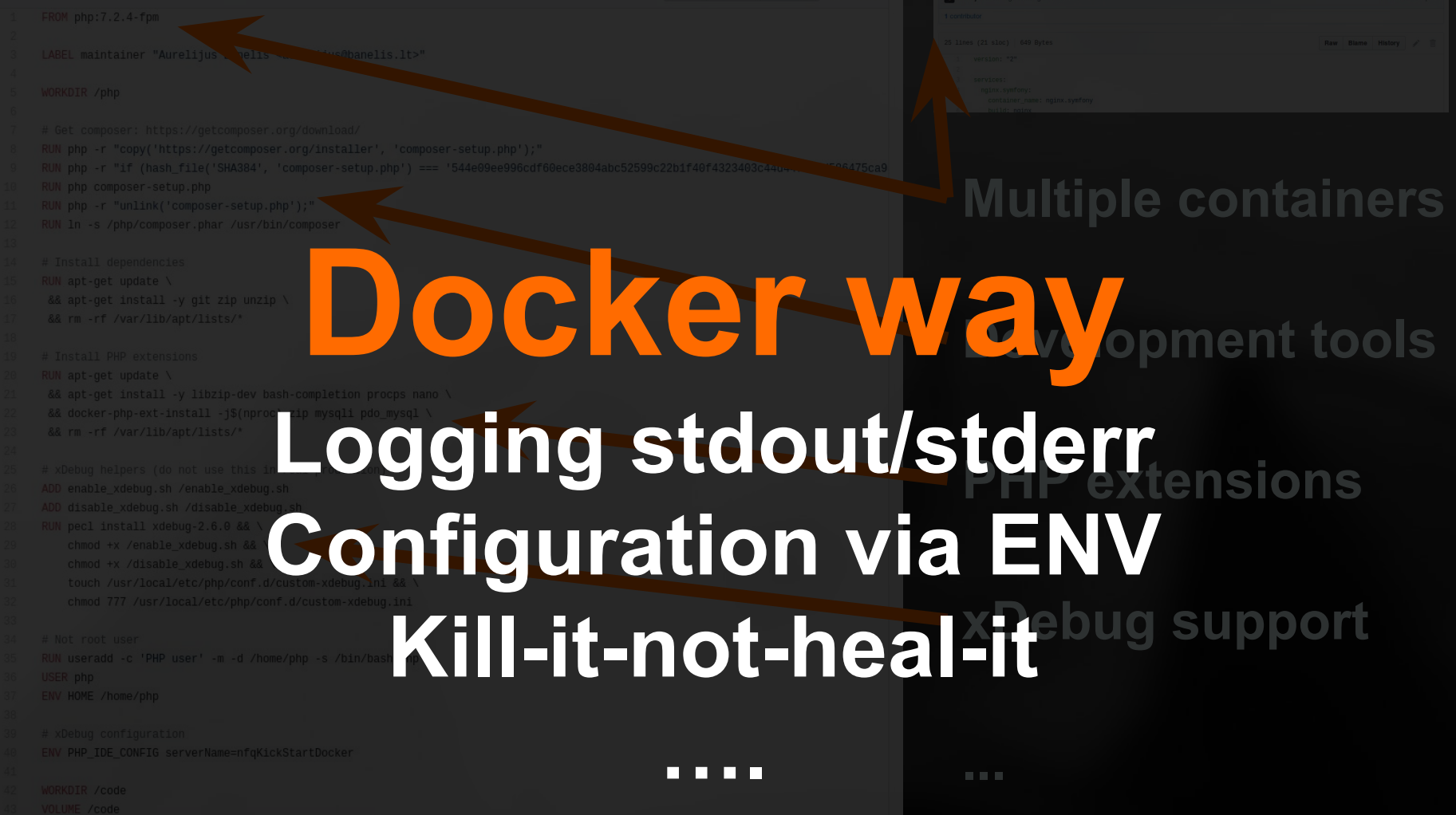

Raw Blame History / **E** 

## **Development**

**Why to dockerize What is docker How to dockerize**

**Context/Alternatives What I really liked What I do not like**

#### **Production**

#### **Why to dockerize What is docker How to dockerize**

# **Development**

#### **Context/Alternatives What I really liked What I do not like**

#### **Production**

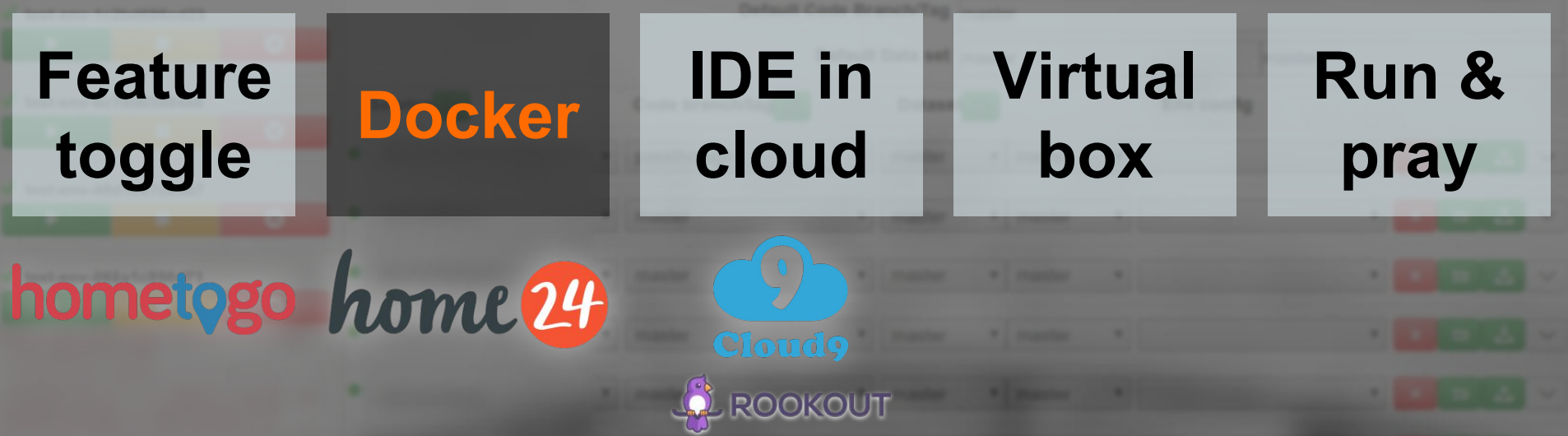

# **Not many alternatives For isolated environments**

**Why to dockerize What is docker How to dockerize**

# **Development**

**Context/Alternatives What I really liked What I do not like**

#### **Production**

**Sandboxed development environment High quality mocks (real MySql, wireshark) True integration/acceptance tests Dockerfile→docker-compose→custom tooling**

**Experimenting with new software safer No trash, no sensitive information Easy to swap (DynamoDB local vs dynalite) Install/compile on your machine? Seriously?**

**Switching between branches/tasks Data volumes = test data in branch**

**Infrastructure as a code Fixed versions, fixed php.ini+extensions Less "works on my machine" = reproducible Many bash scripts, configuration via ENV**

# **Huge ecosystem Pioniers are using and improving Amazon, Google (K8s) is investing Known issues and solutions in StackOverflow**

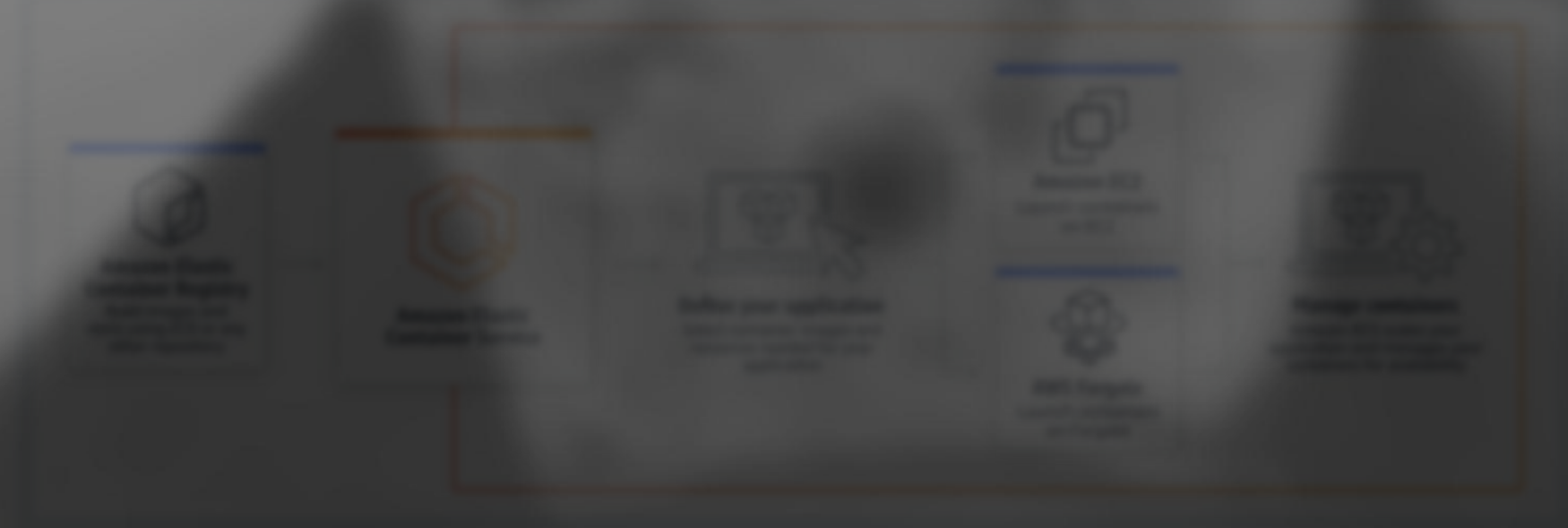

**Why to dockerize What is docker How to dockerize**

# **Development**

**Context/Alternatives What I really liked What I do not like**

#### **Production**

**High learning curve = blame docker Misuse of the tool – isn't docker** *silver bullet***? Docker wraps – everyone blames the wrapper Many ways to install docker incorrectly Mounting vs copy-on-write operation No Windows, more tooling/docs around**

**Not mature tooling / edge cases Download private dependency: github token? Password protected SSH key? (Mac+Linux) CircleCI limited "remote docker" Host IP for xDebug Even more bash scripts/docs**

**Cache everything by design Full HDD because of docker images Missing log rotation (no "log-opts" by default) "Latest" tag, that is not immutable Network unreachable, since used by docker Docker-clean sh, docker pull, RTFM**

**Why to dockerize What is docker How to dockerize**

# **Development**

**Context/Alternatives What I really liked What I do not like**

#### **Production**

#### **Why to dockerize What is docker How to dockerize**

# **Development**

**Context/Alternatives What I really liked What I do not like**

#### **Production**

#### home 24 **PHP + Docker in production Migrated Tier1 service – nobody noticed**

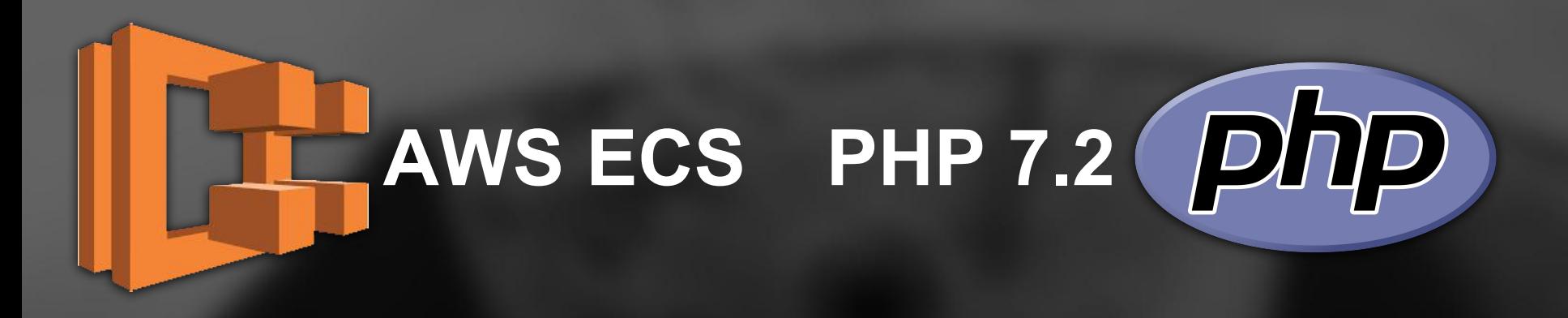

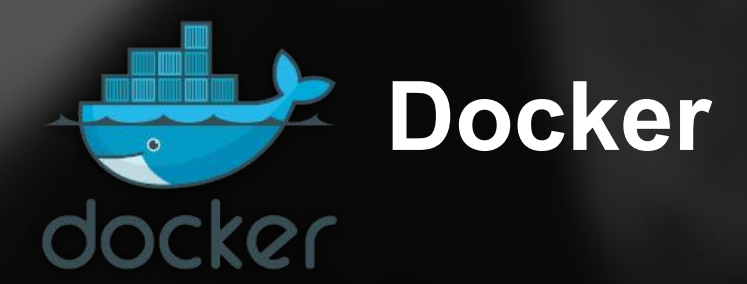

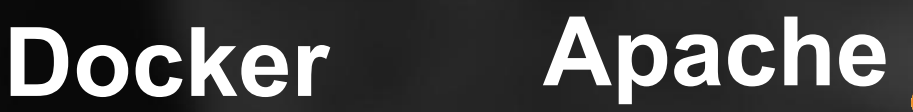

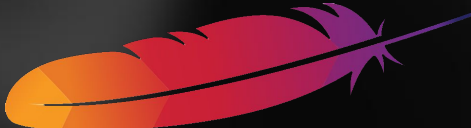

#### home 24 **PHP + Docker in production Migrated Tier1 service – nobody noticed**

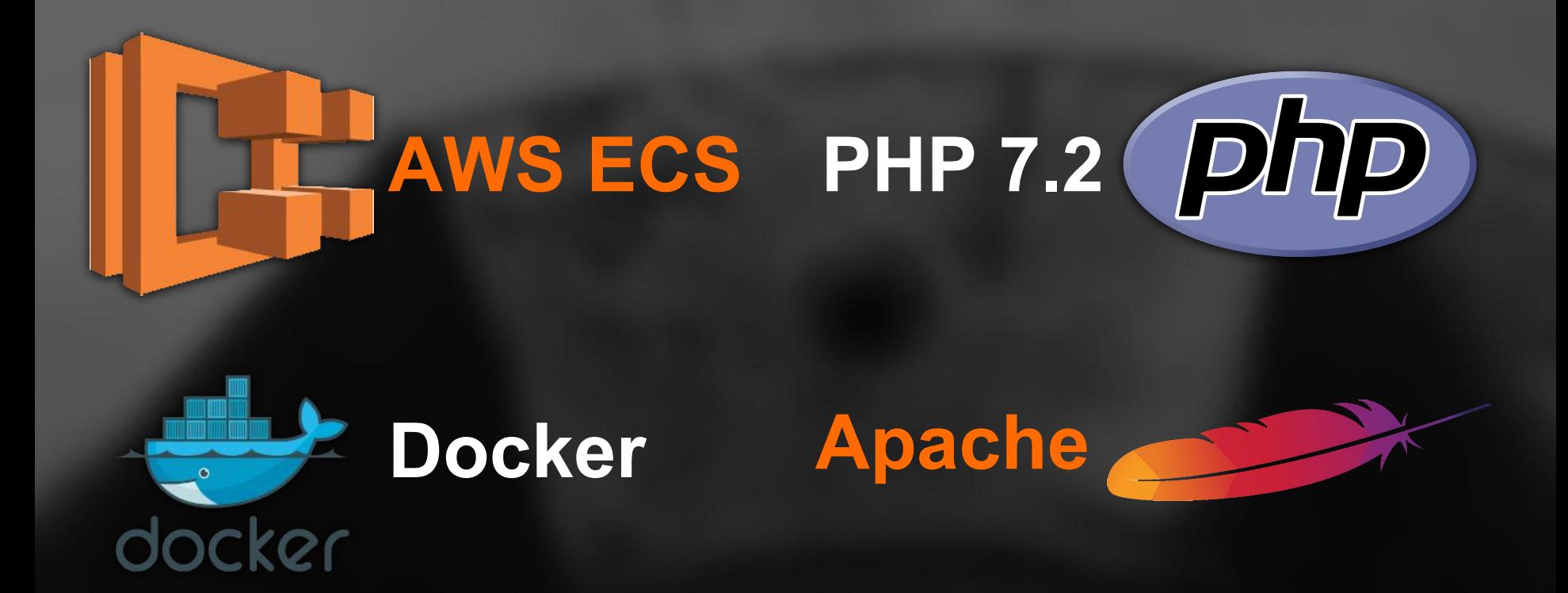

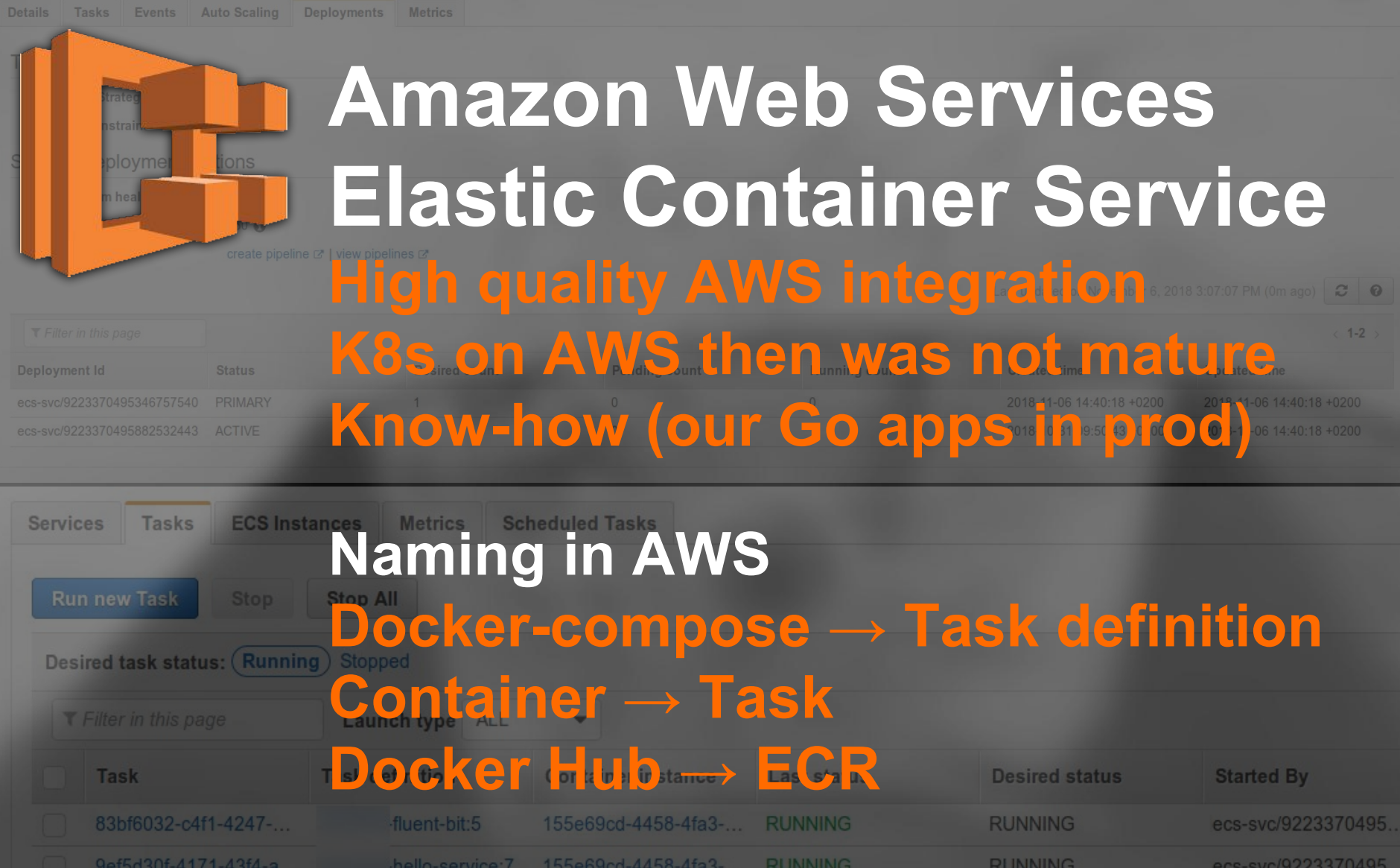

## **Apache mod\_php PHP 7.2 log trimming in Nginx+FPM Single process container – easier**

**Internal service (no slow loris attack) No visible performance impact**

# **Logging**

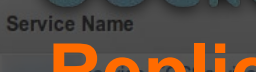

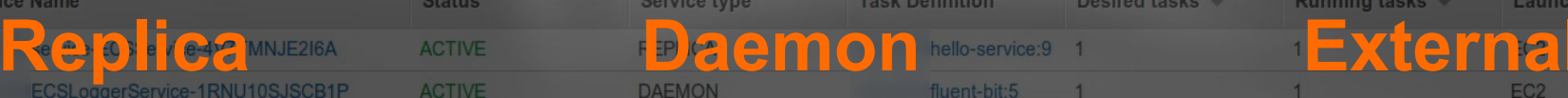

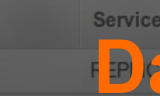

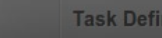

fluentbit

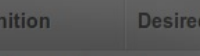

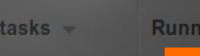

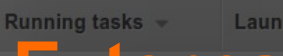

elasticsearch

# **Development**

**Why to dockerize What is docker How to dockerize**

**Context/Alternatives What I really liked What I do not like**

#### **Production**

#### **Feature Docke toggle**

**Docker: Good to understand Use on demand**

**IDE in** 

**Virtual** 

**box**

**Run &** 

**pray**

**cloud**

# Dockerizing **Plauestions? Thank you Questions?**

#### Aurelijus Banelis

#### **Further reading/references**

- **<https://www.docker.com/>**
- **<https://hub.docker.com/>**
- **<https://aws.amazon.com/ecs/>**
- **<https://aws.amazon.com/ecr/>**
- **<https://fluentbit.io/>**
- **<https://www.home24.de/>**
- **<https://home24.tech.blog/category/aws/>**
- **<https://aws.amazon.com/blogs/opensource/network-load-balancer-support-in-kubernetes-1-9/>**